Manual do Usuário – Teclado com Fio para Sistema de Alarme 16 Zonas - PST-ATC-16B

# Índice

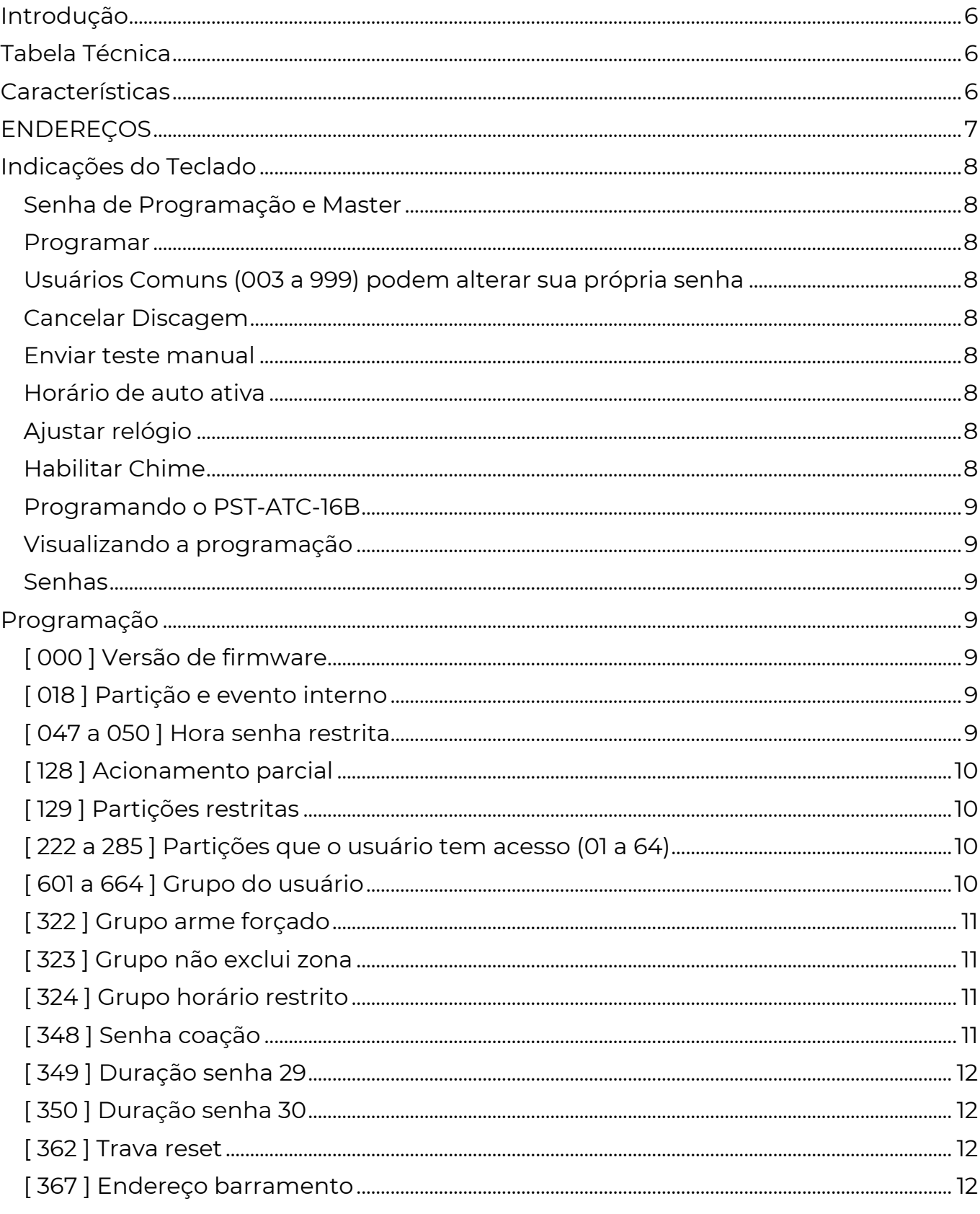

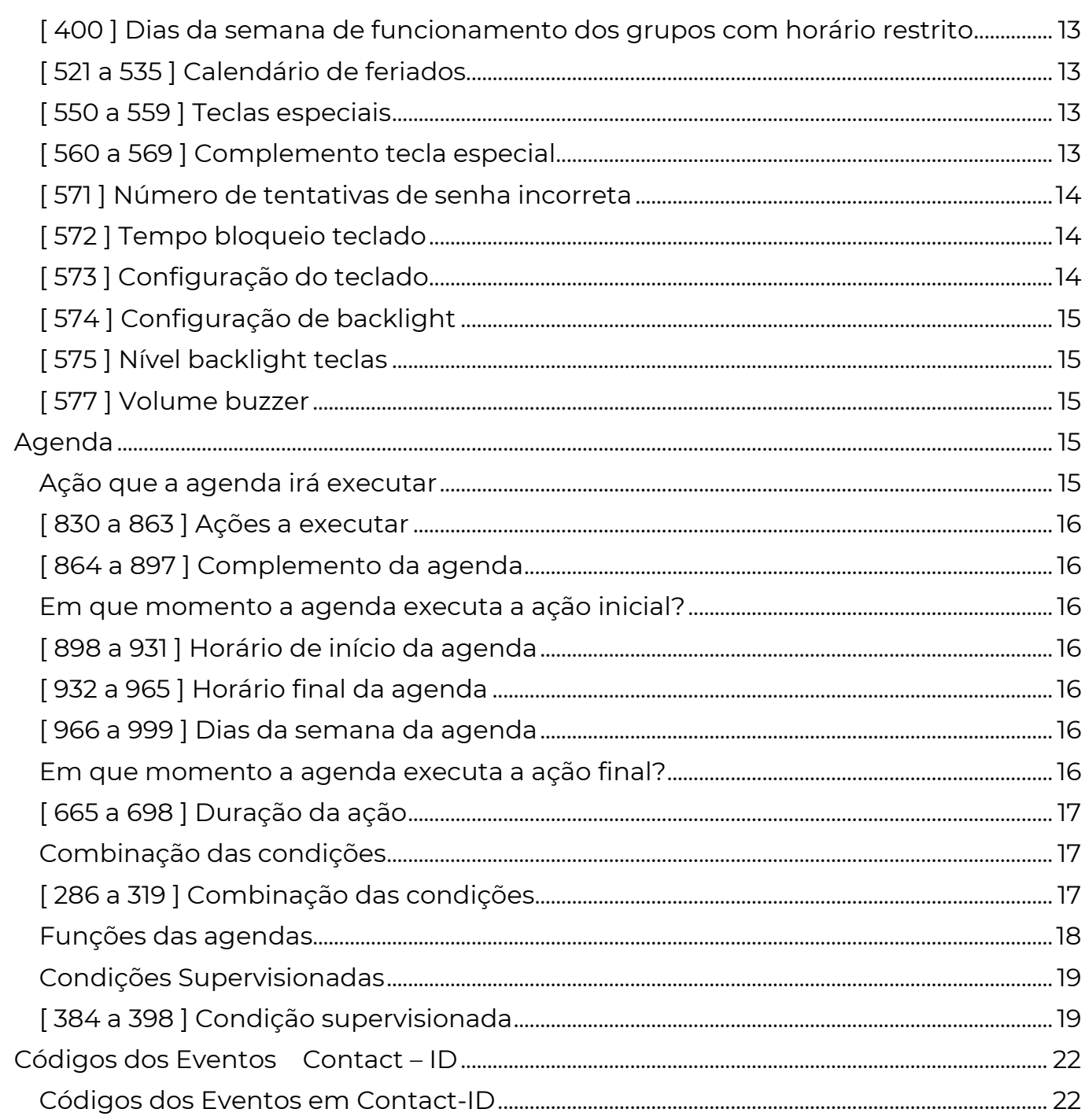

 O Teclado modelo PST-ATC-16B tem 34 agendas e 15 condições supervisionadas que proporcionam mais facilidades para a sua automação e instalação. Além disso pode ser configurado para se tornar auto gerenciável e não utilizar posição no barramento sempre que se fizer necessário. Possui 64 senhas internas.

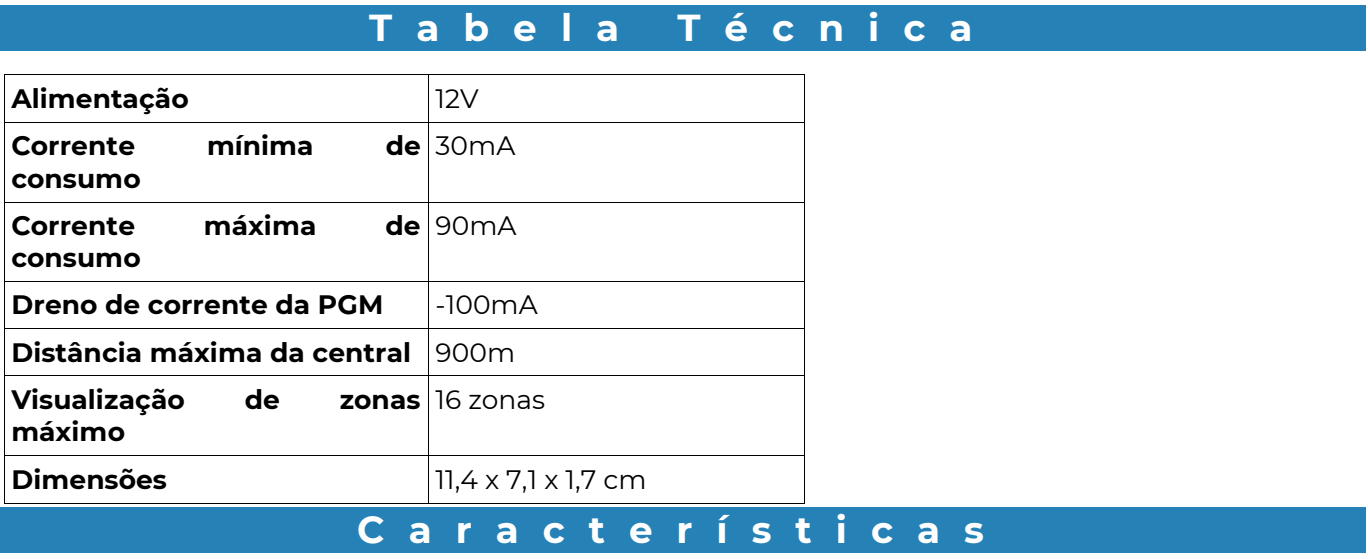

Os teclados PST-ATC-16B são interligados à central através do sistema de barramento. A alimentação dos teclados precisa ser ligada ao VM e PR da central.

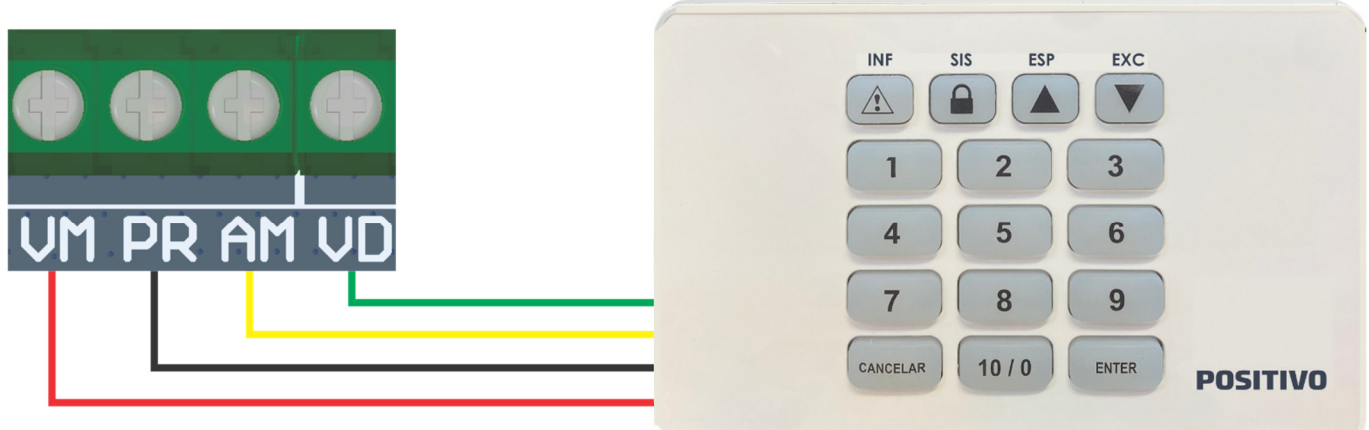

Vermelho: Positivo (+12v DC) Preto: Negativo (GND) Amarelo: Barramento Verde: Barramento

Se você instalar mais de um teclado na central É PRECISO ENDEREÇÁ-LO, cortando as "trilhas" (conforme indicações abaixo), ou na programação (Ver função 367).

# E n d e r e ç o s

 O Teclado PST-ATC-16B é interligado à central através do sistema de barramento. Sendo assim, para programar as funções do teclado é necessário acessar a programação através do seu endereço no barramento. O teclado possui "trilhas" de configuração de endereço. Note que os endereços são diferentes dos endereços de outros modelos de periféricos.

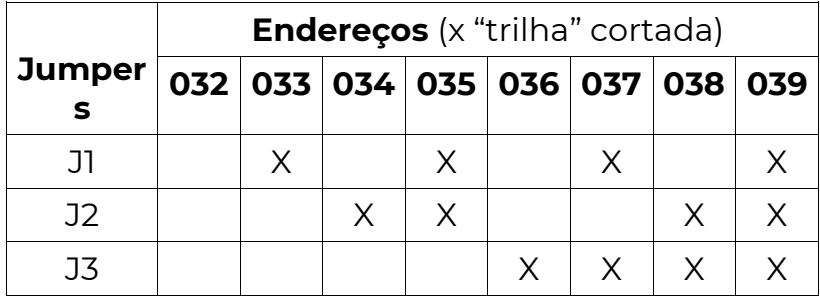

A mudança de endereço pode ser feita na programação (Ver função 367)

# I n d i c a ç õ e s d o T e c l a d o

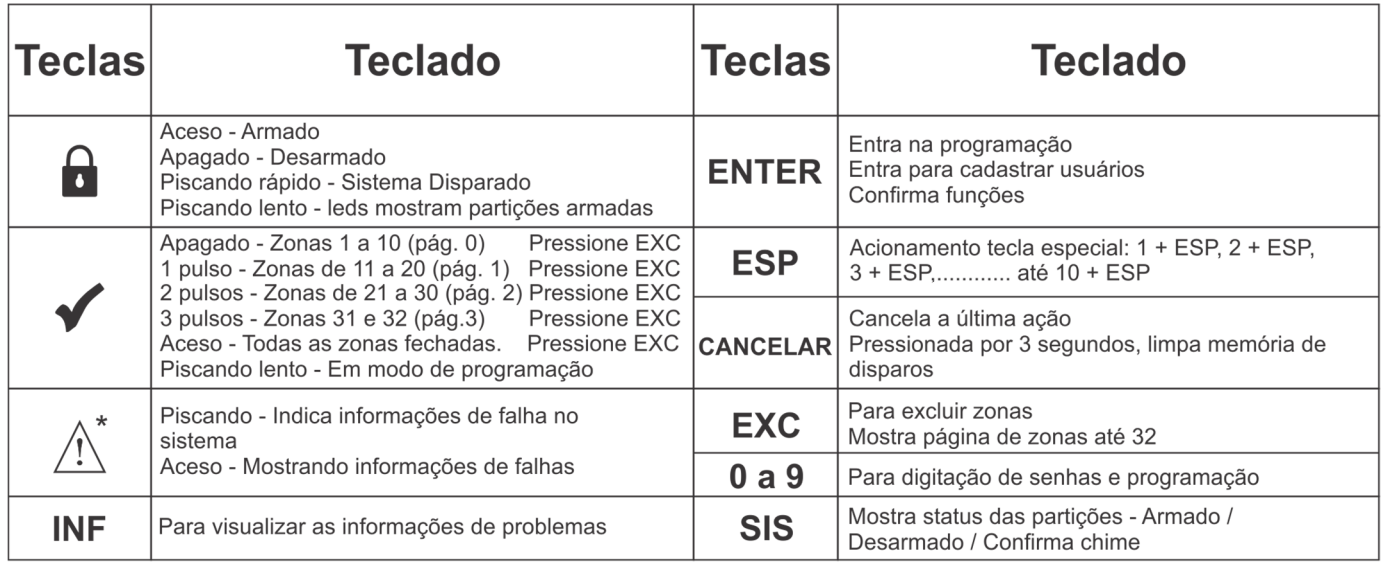

\*Falhas = 1-Bateria / 2-Rede elétrica / 3-Sirene / 4-Alimentação Barramento / 5-Comunicação / 6- Fiação-Tamper do sensor / 7-Periférico / 8-Linha telefônica / 9-Relógio / 10-Tamper do Teclado (para o teclado com tamper)

# SENHA DE PROGRAMAÇÃO E MASTER

Senha de programação – 5353

Senha do usuário 001 – 1515

#### PROGRAMAR

[ENT] + [SENHA PROG] + [ENT] novamente. Escolha a função e programe.

#### **POSITIVO SEG**

# USUÁRIOS COMUNS (003 A 999) PODEM ALTERAR SUA PRÓPRIA **SENHA**

Usuários 003 a 999 podem alterar sua senha, para isso devem digitar:

[ENT] + [SENHA ATUAL] + ENTER + nova senha. Se a alteração for concluída com sucesso, ouvirá um bip de ok, caso contrário, bip de erro.

# CANCELAR DISCAGEM

[ENT] + [SENHA (PROG ou MESTRE)] + CANC

# ENVIAR TESTE MANUAL

[ENT] + [SENHA (PROG ou MESTRE)] + [ESP]

# HORÁRIO DE AUTO ATIVA

[ENT] + [SENHA (PROG ou MESTRE)] + [INF]

# AJUSTAR RELÓGIO

[ENT] + [SENHA (PROG ou MESTRE)] + [EXC]

# HABILITAR CHIME

Na página correspondente a zona 1 a 32, manter por 5 segundos pressionada a tecla de 1 a 10 conforme a zona desejada. Um bip de chime indica que o chime foi habilitado, bip de ok, indica que o chime foi desabilitado.

\*Habilitar também na central (funções 109 e 110).

# PROGRAMANDO O PST-ATC-16B

O Teclado PST-ATC-16B é compatível com todas as versões das centrais PositivoSEG, podendo ser instalado com outros modelos de Teclado da PositivoSEG. Para entrar no modo de programação pressione:

# [ ENT ] + [ 5353 ] + [ ENT ] + [ INF ] + [ 032 ] +[ FUNÇÃO ] + [ VALOR ]

Obs.: Cada teclado tem um endereço diferente, ver tabela em "Endereços".

# VISUALIZANDO A PROGRAMAÇÃO

Há 4 formas de visualizar a programação, dependendo da função:

1 – Funções em que se programa o valor desejado pressionando uma única tecla. Ex: função 091 tipo da zona. O valor programado neste caso corresponde ao led que estiver aceso. Pode-se simplesmente programar o novo valor pressionando a tecla desejada. Se quiser manter o valor atualmente mostrado, pressione a tecla ENT.

2 – Funções em que se programa uma sequência de números, como por exemplo a função 402 (código disparo da zona em contact ID). Nesse caso a programação pode ser visualizada um dígito por vez, sendo que cada led corresponde a um número e o led 10 corresponde ao zero. Para visualizar os números programados, basta pressionar a tecla EXC para cada dígito.

3 – Funções em que se digita um valor normalmente entre 000 e 255, como por

exemplo a função 123 (tempo de saída). O valor programado é dado pela soma dos leds acesos:

# 1=1 / 2=2 / 3=4 / 4=8 / 5=16 / 6=32 / 7=64 / 8=128

Exemplo: Se os leds 1, 5 e 8 estiverem acesos o valor será: 1 + 16 + 128 = 145

4 – Cada led aceso representa uma opção, as partições na acessibilidade das senhas (222) a (285) onde cada led representa uma opção que a senha tem. Então, neste caso os leds mostram diretamente o que está programado, onde ENT passa para a próxima função.

### **SENHAS**

Cada teclado possui 64 usuários totalmente independente da central, os usuários do teclado começam a ser cadastrados de 101 a 164, dependendo do seu endereçamento.

# P r o g r a m a ç ã o

# [ 000 ] VERSÃO DE FIRMWARE

[ $\left[$   $\left[$   $\left[$   $\right]$   $\right]$   $\left[$   $\left[$   $\left[$   $\right]$   $\left[$   $\left[$   $\right]$   $\left[$   $\left[$   $\right]$   $\left[$   $\left[$   $\left[$   $\right]$   $\left[$   $\left[$   $\right]$   $\left[$   $\left[$   $\left[$   $\right]$   $\left[$   $\left[$   $\left[$   $\left[$   $\right]$   $\left[$   $\left[$   $\left[$   $\left[$   $\right]$   $\left[$ 

# [ 018 ] PARTIÇÃO E EVENTO INTERNO

### [ P / Z / Z / Z ] Padrão: 0000

[P = partição 1 dígito] [Z = zona 3 dígitos] O sistema, conforme a programação, pode enviar diversos eventos internos: teste periódico, falha de bateria, falha de rede elétrica e outros. Por padrão, quando esses eventos são gerados, a partição envia o valor zero e a zona envia o valor zero também. Caso desejado, pode-se alterar o valor da partição e da zona a ser enviada com esses eventos.

# [ 047 A 050 ] HORA SENHA RESTRITA

**[ 047 ]**  $\left[\frac{1}{2} \right]$  Início do Primeiro Horário de Funcionamento das Senhas  $[048]$   $\Box$ :  $\Box$   $\Box$   $\Box$  Fim do Primeiro Horário de Funcionamento das Senhas  $[049]$   $[\_/\_]\_/\_$  ] Início do Segundo Horário de Funcionamento das Senhas  $[050]$   $[\_/\_]\_/\_$  ] Fim do Segundo Horário de Funcionamento das Senhas

Os grupos habilitados na função 324 somente irão operar somente durante os dois intervalos de horário programados nessas funções

#### [ 128 ] ACIONAMENTO PARCIAL

Padrão: [1\_\_\_\_\_\_\_] Partição 1 habilitada.

Limita o funcionamento do teclado apenas para as partições que foram habilitadas. Mesmo sendo digitado uma senha que tenha acesso a mais partições, só serão armadas as partições que a senha tenha acesso e o teclado esteja habilitado. Por exemplo: num prédio com hall e garagem, é possível ter um teclado no hall e um teclado na garagem. Um usuário deste prédio com a mesma senha digitada no hall, só desarma o hall e digitada na garagem, só desarma a garagem.

# [ 129 ] PARTIÇÕES RESTRITAS

Padrão: [ 1 2 3 4 5 6 7 8 ] Todas as partições habilitadas. Pode-se selecionar quais partições são mostradas no teclado. As partições que não estiverem habilitadas aqui não irão aparecer no teclado. O mesmo ocorre com zonas pertencentes a essas partições, sempre aparecerão como fechadas. Dessa forma é possível ter dois ou mais teclados, cada um mostrando diferentes zonas e partições. O equipamento ou periférico deve ser compatível com "Partições e zonas restritas" para que a restrição das zonas opere corretamente. Esta função, normalmente é combinada com a função 128 (acionamento parcial).

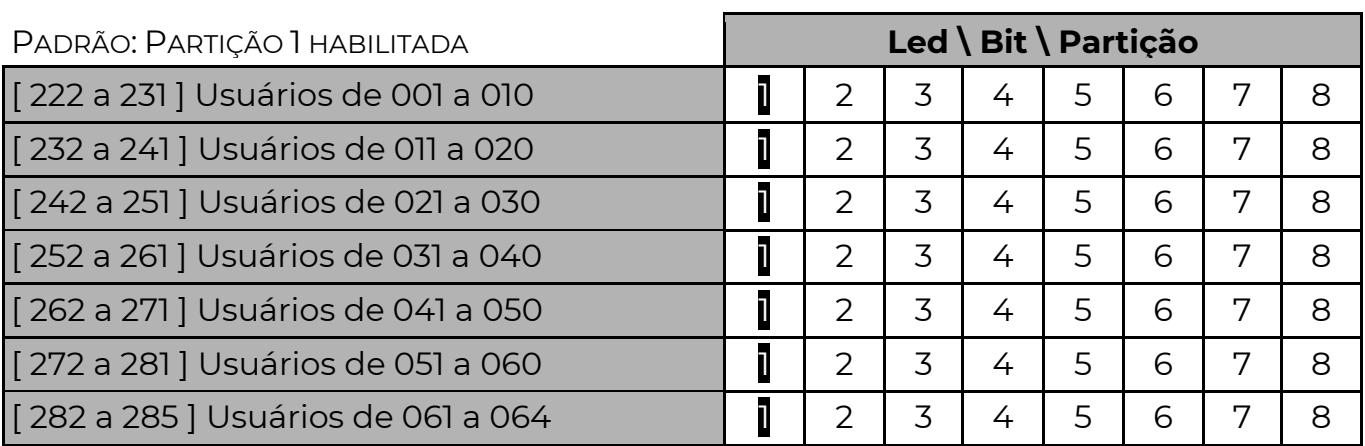

# [ 222 A 285 ] PARTIÇÕES QUE O USUÁRIO TEM ACESSO (01 A 64)

# [ 601 A 664 ] GRUPO DO USUÁRIO

#### Padrão: 1 (Grupo 1)

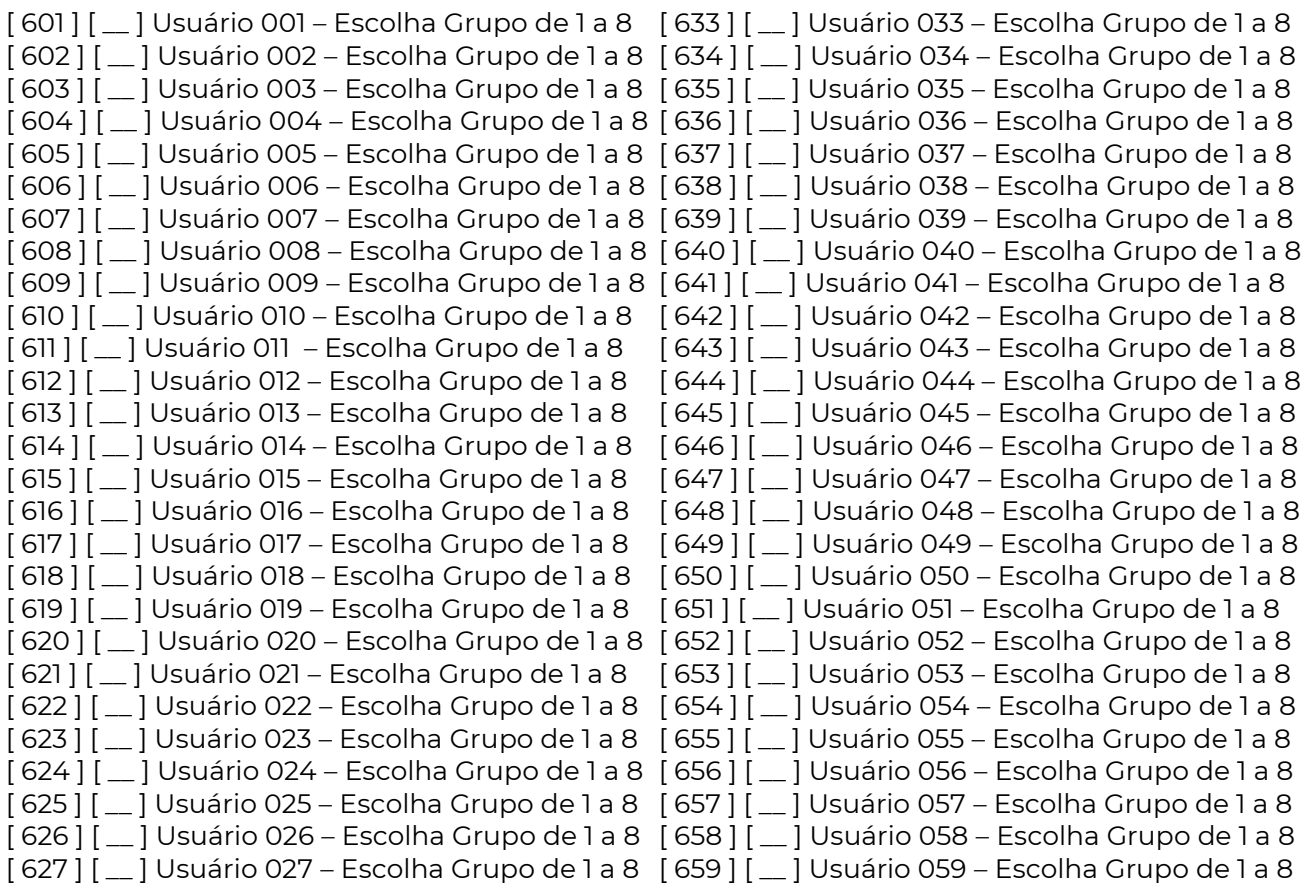

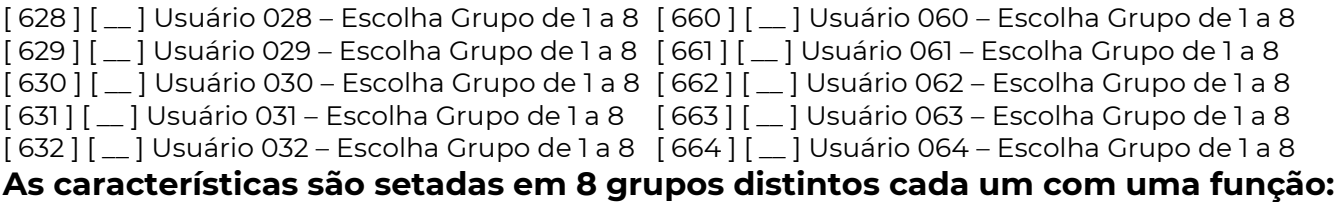

# [ 322 ] GRUPO ARME FORÇADO

Senhas que armam forçado. Grupo 1 a 8. Padrão somente grupo 1. Os usuários que pertencem a este grupo podem armar ignorando as zonas abertas da central. Essas zonas somente irão gerar disparo se restaurarem e abrirem novamente após a ativação.

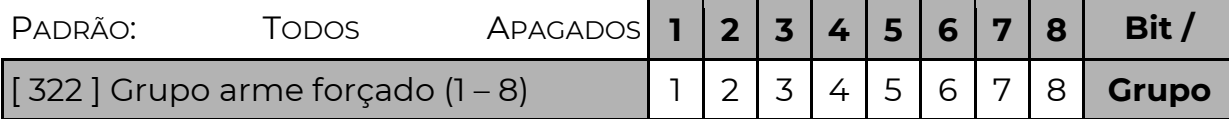

### [ 323 ] GRUPO NÃO EXCLUI ZONA

Senhas que não excluem zonas. Grupo 1 a 8. Padrão todos excluem.

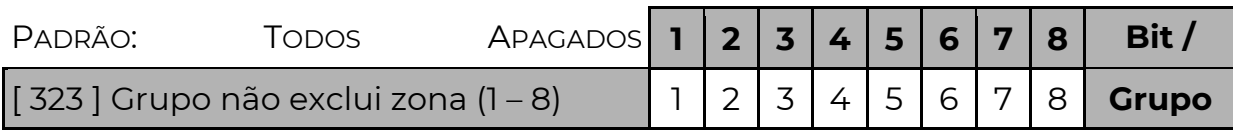

# [ 324 ] GRUPO HORÁRIO RESTRITO

Senhas com horário restrito. Grupo 1 a 8. Padrão todos sem restrição. \*\* Programar dias da semana na função 400 e horário nas funções 047 a 050

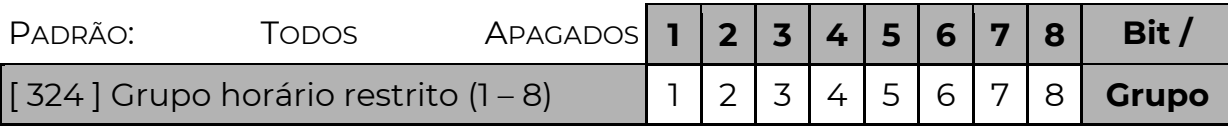

# [ 348 ] SENHA COAÇÃO

Padrão: Apagado (Desabilitado) **Led / Bit** 

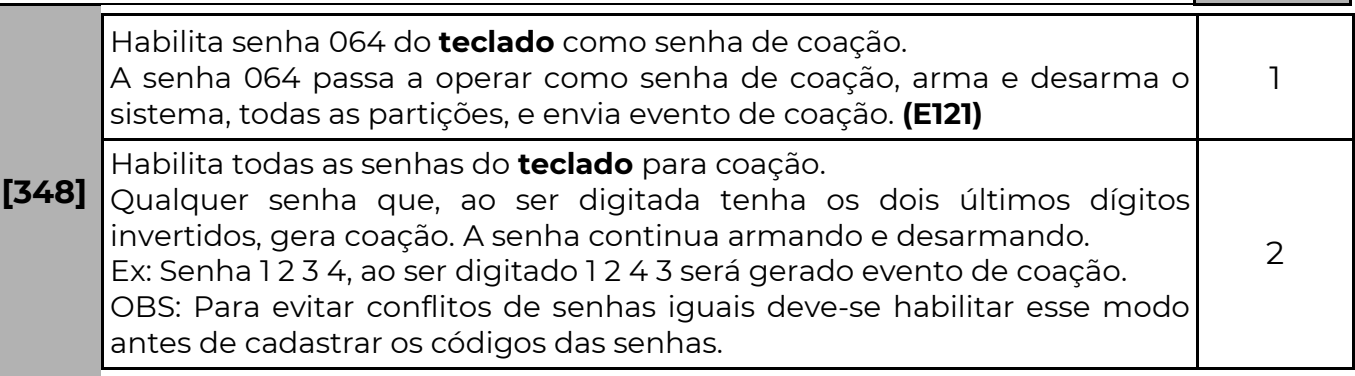

Coação é quando o usuário é "forçado" a desarmar a central. Nesse momento o usuário pode digitar a senha de coação para que o sistema desarme e ao mesmo tempo envie um evento de coação. O evento de coação é programado na função [ 422 ], evento 1121 é o padrão de fábrica para essa função.

# [ 349 ] DURAÇÃO SENHA 29

[ \_\_/\_\_/\_\_ ] Tempo de duração do usuário 029 Padrão: 000 (desabilitado) Tempo (de 000 à 255 horas) de duração da senha do usuário temporário 29. O valor 000, indica que essas senhas não são temporárias. Programar esse campo com a quantidade de horas que a senha 29 deverá durar. O tempo de duração começa a contar no momento em que a função é programada ou quando a senha é cadastrada ou alterada.

#### [ 350 ] DURAÇÃO SENHA 30

[ \_\_/\_\_/\_\_ ] Tempo de duração do usuário 030 Padrão: 000 (desabilitado) Tempo (de 000 à 255 horas) de duração da senha dos usuários temporários 30. O valor 000, indica que essas senhas não são temporárias. Programar esse campo com a quantidade de horas que a senha 30 deverá durar. O tempo de duração começa a contar no momento em que a função é programada ou quando a senha é cadastrada ou alterada.

#### [ 362 ] TRAVA RESET

[ \_\_/\_\_/\_\_ ] Padrão: 000

Quando for programado o valor 147 nessa função, torna-se impossível restaurar a programação e as senhas (reset) do teclado até que se programe nesta função um valor diferente de 147.

#### [ 367 ] ENDEREÇO BARRAMENTO

#### [ \_\_/\_\_/\_\_ ] Padrão: 000

O teclado pode operar de duas formas:

- Como periférico gerenciável (monitorado pela central) possuindo todos os recursos.
- Como periférico auto gerenciável (não é monitorado pela central), não conta como periférico para a limitação de 8 dispositivos no barramento, porém ao operar neste modo as senhas internas são desativadas e a zona não aceita modo controle remoto.

As formas de endereçamento do teclado são as seguintes:

- Programar qualquer valor entre 032 e 039 o teclado assume este endereço e funciona no modo gerenciável.
- Programar qualquer valor entre 100 e 255 o teclado assume este endereço e funciona no modo auto gerenciável
- Programar outros valores, o teclado segue os jumpers físicos (limitando os endereços entre 032 e 039) e funciona no modo gerenciável.

#### Importante – Após executar a mudança de endereço, é preciso reiniciar o sistema para que os dados sejam salvos.

# [ 400 ] DIAS DA SEMANA DE FUNCIONAMENTO DOS GRUPOS COM HORÁRIO RESTRITO

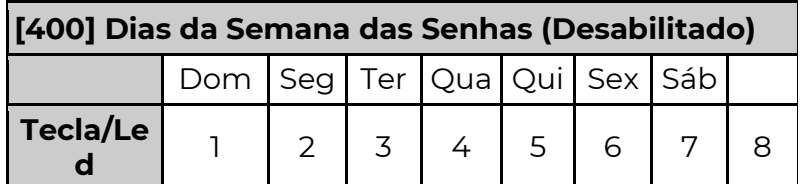

 Os Grupos habilitados na função 324 podem ter dias da semana definidos para funcionar, sendo: tecla 1 para domingo, 2 para segunda, 3 para terça até 7 para o sábado.

Nos dias habilitados nessa função, as senhas somente irão funcionar durante os intervalos programados nas funções 047 a 050. Para os demais dias da semana, as senhas podem não funcionar ou funcionar o dia todo, dependendo do valor habilitado na opção 8.

Sendo: **Opção 8 habilitada** – Nos demais dias, as senhas funcionam o dia todo. Opção 8 desabilitada – Nos demais dias, as senhas não funcionam.

### [ 521 A 535 ] CALENDÁRIO DE FERIADOS

Padrão: [ 0000 ] Desativado.

Nessas funções são definidos 15 feriados anuais com dia e mês. Nos dias de feriado as funções de Agenda se comportam como Domingo.

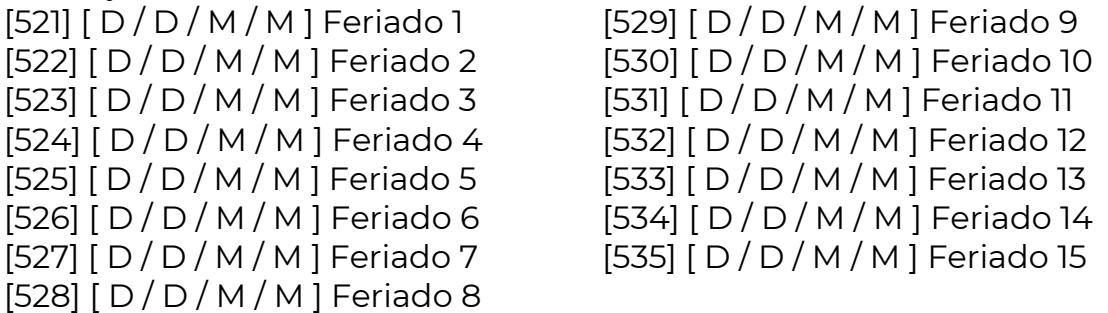

[ 550 A 559 ] TECLAS ESPECIAIS

Padrão: [ 0 ] Sem função.

Com a tecla ESP associada as teclas numéricas é possível ter até 10 teclas especiais com diferentes funções.

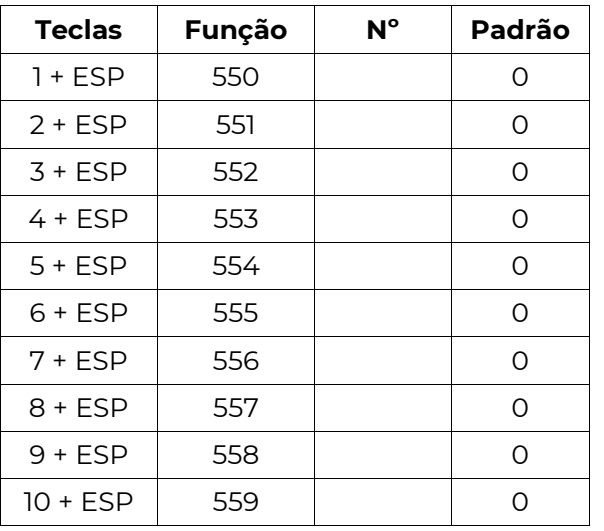

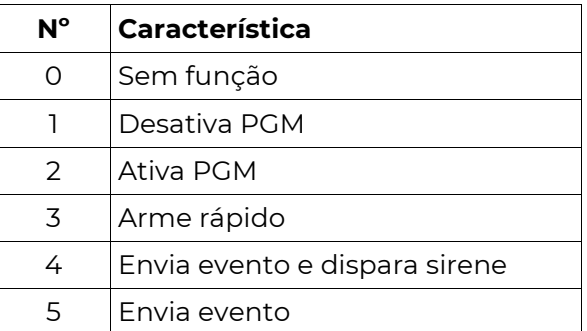

Para acionar as teclas especiais pressione: 1 + ESP / 2 + ESP / 3 + ESP / 4 + ESP / 5 + ESP 6 + ESP / 7 + ESP / 8 + ESP / 9 + ESP / 10 + ESP

### [ 560 A 569 ] COMPLEMENTO TECLA ESPECIAL

Padrão: [ 000 ] Sem complemento.

Após a escolha da função das teclas especiais, faz-se necessário escolher o complemento, por exemplo, se a opção for desarmar PGM, deve-se dizer qual PGM se deseja desarmar.

Obs.: O complemento muda conforme a característica da tecla especial.

- Se a função da tecla for desativar (1) ou ativar (2) uma PGM, o complemento irá conter qual PGM será acionada. [ 000 ]
- Se a função da tecla for arme rápido (3), o complemento irá conter quais partições serão armadas. Note que é possível fazer teclas especiais diferentes acionarem partições diferentes no mesmo teclado). [ \_ \_ \_ \_ \_ \_ \_  $\overline{-}$ ]
- Se a função for enviar evento (4 ou 5) o complemento será o código do evento a ser enviado. Note que o evento é o mesmo tanto para o Contact ID quanto para o 4+2).

### [ 571 ] NÚMERO DE TENTATIVAS DE SENHA INCORRETA

 $[\_/\_$  ] Padrão: 004 Tentativas. Número de Tentativas de Senha Incorreta

O teclado tem a possibilidade de ficar bloqueado por um tempo programado após um número de senhas incorretas digitadas. Programe quantas tentativas de digitação de senhas podem ser feitas antes que o teclado fique bloqueado (001 a 255). Programando 000 neste campo, desabilita esta opção (o teclado nunca ficará bloqueado).

### [ 572 ] TEMPO BLOQUEIO TECLADO

 $\lceil$   $\frac{1}{2}$  | Padrão: 240 (O tempo pode variar de 001 a 255 segundos.) Tempo de Bloqueio após Senhas Incorretas.

Depois de ultrapassar o número de tentativas de senha incorreta, o teclado ficará bloqueado pelo tempo programado em segundos e envia o evento E406 para a

**SEG** 

central de monitoramento.

#### [ 573 ] CONFIGURAÇÃO DO TECLADO

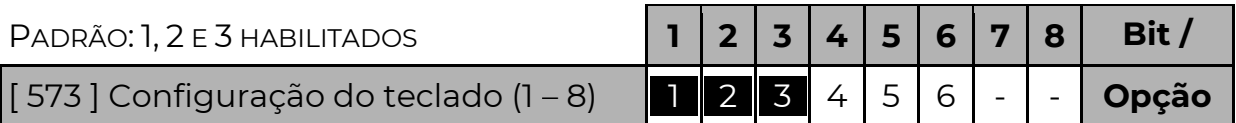

**Bit 1 – alarme (teclas 1+3)** 

Bit 2 – emergência silenciosa (teclas 4+6)

Bit 3 – Incêndio (teclas 7+9)

Teclas de emergência

Quando habilitadas, enviam eventos, se duas teclas forem pressionadas simultaneamente.

(envia eventos programados nas funções 420, 421 e 422)

#### Bit 4 – teclado somente desarma

Existem situações em que se deseja que o teclado permita apenas que os usuários desarmem o sistema (por exemplo: o teclado está preparado para rearmar sozinho e não é necessário armá-lo), utilizando o modo somente desarma evita que usuários armem o sistema pensando que estão desarmando-o.

#### Bit 5 – bloqueio automático

Quando habilitado (5), aguarda 30 minutos de inatividade do teclado (sem digitar), e bloqueia o acesso as informações do sistema. Só é possível desbloquear com a senha mestre. Para desbloquear, no menu principal escolha a opção bloqueio de teclado e pressione [ENT]

#### Bit 6 – Página de partições

Quando habilitado (6), volta sempre a mostrar as partições. Se desabilitado a página inicial será a de zonas.

#### [ 574 ] CONFIGURAÇÃO DE BACKLIGHT

#### [  $\blacksquare$  ] Padrão 001

O teclado possui 3 modos de configuração do backlight

Modo [000] – todos os leds do teclado permanecem apagados quando em repouso, ao pressionar qualquer tecla os leds superiores mostram o status do sistema e o backlight das teclas também é ativado. Após 30 segundos o teclado desliga todos os leds novamente;

Modo [001] – todos os leds mostram como está o sistema, mas o backlight das teclas só acende ao pressionar alguma tecla. Após 30 segundos de inatividade o backlight apaga;

Modo [002] – os leds de status e o backlight das teclas ficam sempre ligados, independente do tempo de inatividade.

A intensidade do backlight segue o valor programado nas funções 575 e 576.

### [ 575 ] NÍVEL BACKLIGHT TECLAS

#### [  $\_$   $\_$  ] Padrão: 006 Médio.

Controla o nível de iluminação das teclas; o valor programado pode variar entre 000

(apagado) até 015 (máximo).

### [ 577 ] VOLUME BUZZER

#### $[\_/\_$  ] Padrão: 015 Máximo.

Quando o teclado possuir buzzer monofônico (somente bips), valor 000 desliga o som e qualquer outro valor ativo o buzzer.

# A g e n d a

O equipamento possui 34 agendas distintas. Cada agenda permite executar ações conforme o horário, data e situação atual do sistema. Elas permitem controlar PGM's, armar e desarmar o sistema ou enviar eventos.

Para configurar uma agenda é necessário programar:

#### AÇÃO QUE A AGENDA IRÁ EXECUTAR

Cada agenda possui duas funções para configurar a ação que será executada. Uma para determinar o tipo da ação e outra para determinar o complemento. Sendo:

#### 0 – Agenda desabilitada

 Essa agenda não está sendo usada. Não é necessário programar nada no complemento.

#### 1 – Armar e Desarmar

 A ação inicial é armar o sistema. A ação final é desarmar o sistema. No complemento devemos programar qual usuário (0001 a 0064) irá armar e desarmar.

 As partições que serão armadas ou desarmadas são as partições que o usuário tem acesso. Se o usuário estiver configurado para permitir arme forçado, no momento do agendamento ele irá armar o sistema no modo forçado. Caso existam zonas da central abertas no momento de armar, o sistema não irá armar se não for configurado o arme forçado do usuário. Somente são válidos usuários 0001 a 0064, referente aos usuários do equipamento e não do sistema.

#### 2 – Ativar PGM

 A ação inicial é ativar a PGM. A ação final é desativar a PGM. No complemento devemos programar qual PGM será controlada (0001 a 0255).

 Quando executada com tempo de PGM, permite recarregar o tempo, acionando a PGM novamente, se necessário, sem ter que aguardar desativar a PGM para um novo comando.

#### 3 – Enviar Evento

 A ação inicial será enviar um evento, não há ação final. No complemento devemos programar o código Contact ID do evento a ser enviado. Valores possíveis são 1000 a FFFF.

#### 4 – Inverter PGM

 A ação inicial é inverter a PGM. A ação final é desinverter a PGM. No complemento devemos programar qual PGM será controlada (0001 a 0255).

#### 5 – Desativar PGM

 A ação inicial é desativar a PGM. A ação final é nada. No complemento devemos programar qual PGM será controlada (0001 a 0255).

#### 6 – Sinal sonoro contínuo

Essa ação gera um bip intermitente no teclado. Dessa forma é possível usar a agenda para o teclado bipar com problemas, ou quando disparar por exemplo.

 OBS.: A partir da versão 1.25 a agenda funciona mesmo com a hora errada, desde que todos os dias da semana estejam habilitados, o horário de início seja 00:00 e o horário de fim 23:59.

### [ 830 A 863 ] AÇÕES A EXECUTAR

[ \_ ] Padrão: 0 Desabilitado

#### [ 864 A 897 ] COMPLEMENTO DA AGENDA

[ \_ \_ \_ \_ ] Padrão: 0000

#### EM QUE MOMENTO A AGENDA EXECUTA A AÇÃO INICIAL?

Deve-se programar o horário de início e horário de fim da agenda e os dias da semana em que a agenda é válida. Pode-se configurar também se a agenda irá ser válida durante os feriados. É necessário configurar também quais condições serão supervisionadas no sistema (partições armadas, problemas, zonas, etc…) e configurar que combinação de condições cada agenda seguirá.

 Durante o período de validade da agenda, se a "combinação das condições" for verdadeira a ação inicial é executada imediatamente. Caso as condições não sejam válidas, a ação não é executada.

#### [ 898 A 931 ] HORÁRIO DE INÍCIO DA AGENDA

 $[- \_ - \_ ]$  Padrão: 0000

Programa-se em horas e minutos (HH:MM)

#### [ 932 A 965 ] HORÁRIO FINAL DA AGENDA

[ \_ \_ \_ \_ ] Padrão: 2359

Programa-se em horas e minutos (HH:MM). A hora programada de fim é incluída no período da agenda.

#### [ 966 A 999 ] DIAS DA SEMANA DA AGENDA

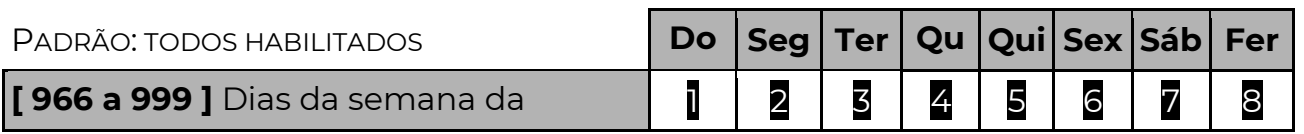

agenda Opções de 1 a 8, sendo 1 para domingo, 2 para segunda, 3 para terça, 4 para quarta, 5 para quinta, 6 para sexta, 7 para sábado e 8 para feriados (funções 521 a 535).

#### EM QUE MOMENTO A AGENDA EXECUTA A AÇÃO FINAL?

Isso dependerá do tempo programado na duração da ação.

 Se for programado o tempo, ao final deste tempo a ação final é executada (usuário desarma, envia evento ou desativa a PGM).

 Se o tempo programado for 0000 então a ação final será executada assim que a "combinação das condições" não for mais verdadeira ou a agenda não estiver mais dentro do período de validade (horário e dias da semana).

Se o tempo programado for FFFF então a ação final nunca será executada.

# [ 665 A 698 ] DURAÇÃO DA AÇÃO

[ \_ \_ \_ \_ ] Padrão: 0000

Programa-se em minutos e segundos (MM:SS). Para duração infinita deve-se programar FFFF.

#### COMBINAÇÃO DAS CONDIÇÕES

 Pode-se combinar duas condições supervisionadas no sistema para executar a ação de uma agenda. Existem 15 condições configuráveis, identificadas de 1 – 9 e A – F. Programar 0 indica que não irá verificar a condição.

# [ 286 A 319 ] COMBINAÇÃO DAS CONDIÇÕES

#### [ \_ \_ ] Padrão: 00

Programar a primeira condição (0 a F) e a segunda condição (0 a F). Para não verificar nenhuma condição ao executar a ação, deve-se programar 00.

# FUNÇÕES DAS AGENDAS

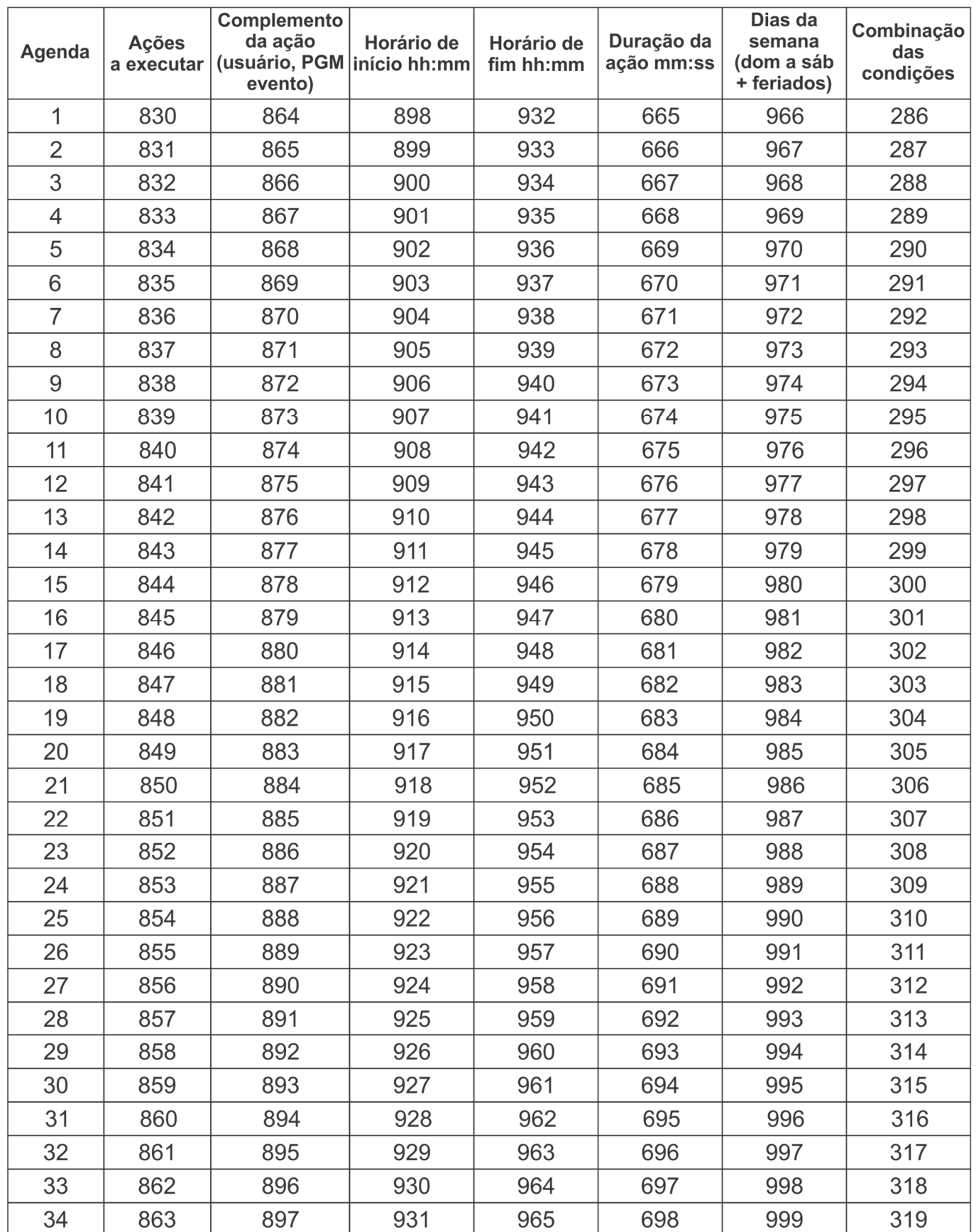

### CONDIÇÕES SUPERVISIONADAS

Existem 15 condições programáveis que as agendas podem supervisionar. Para cada condição há uma função de programação conforme a tabela abaixo:

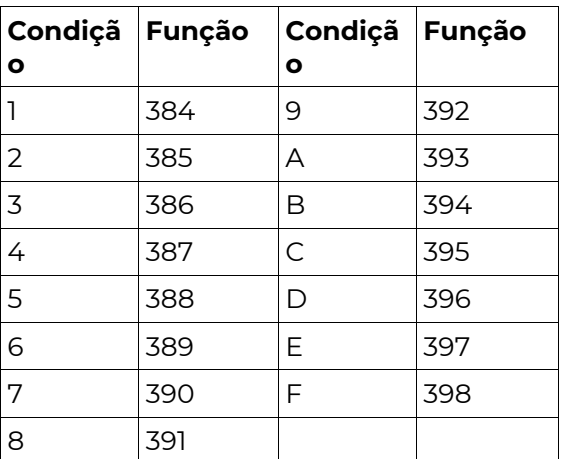

# [ 384 A 398 ] CONDIÇÃO SUPERVISIONADA

#### [ \_\_\_\_\_\_\_] Padrão: 000000

 Para configurar uma condição a ser supervisionada pelas agendas deve-se preencher a função conforme a tabela abaixo:

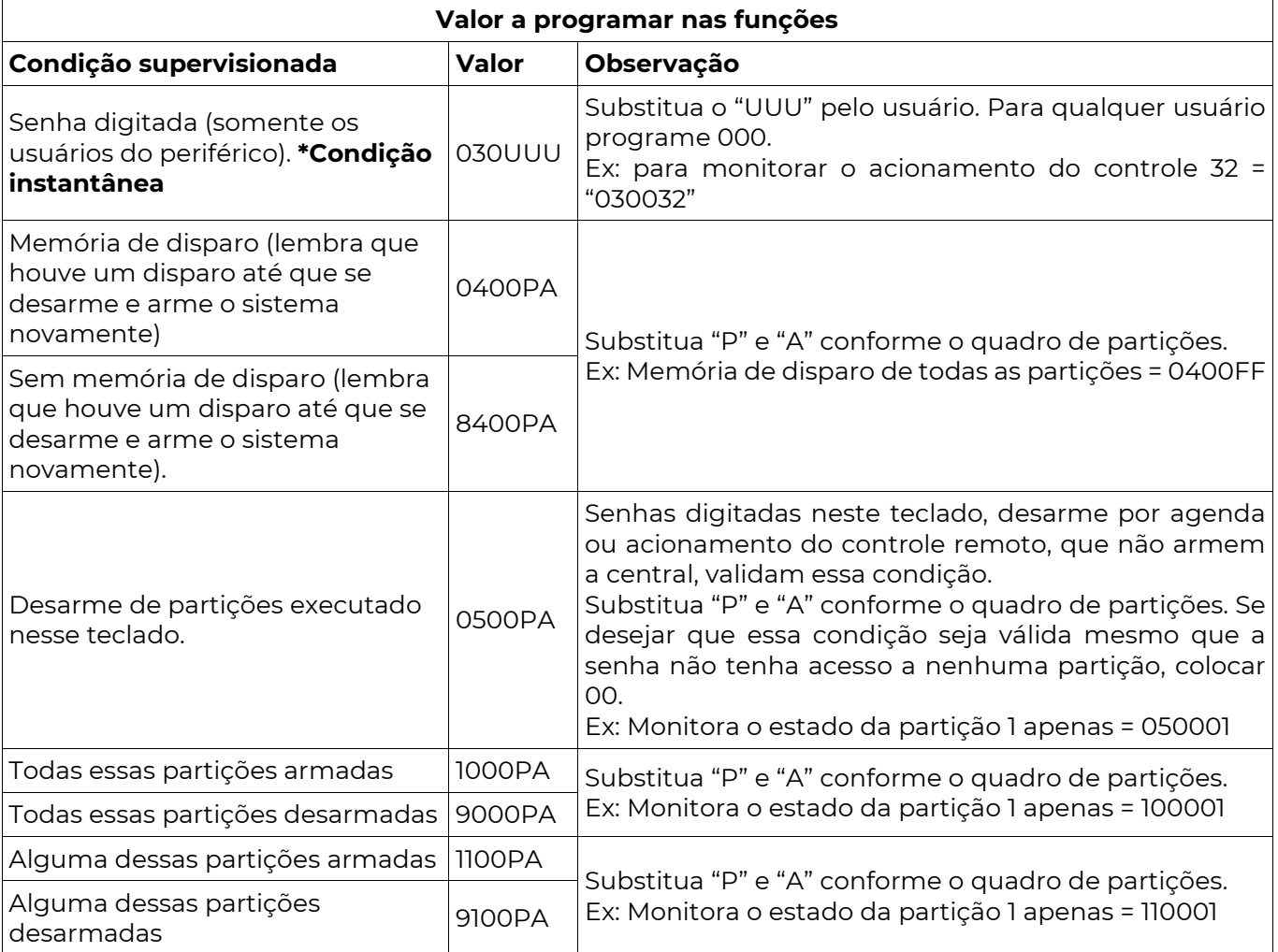

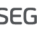

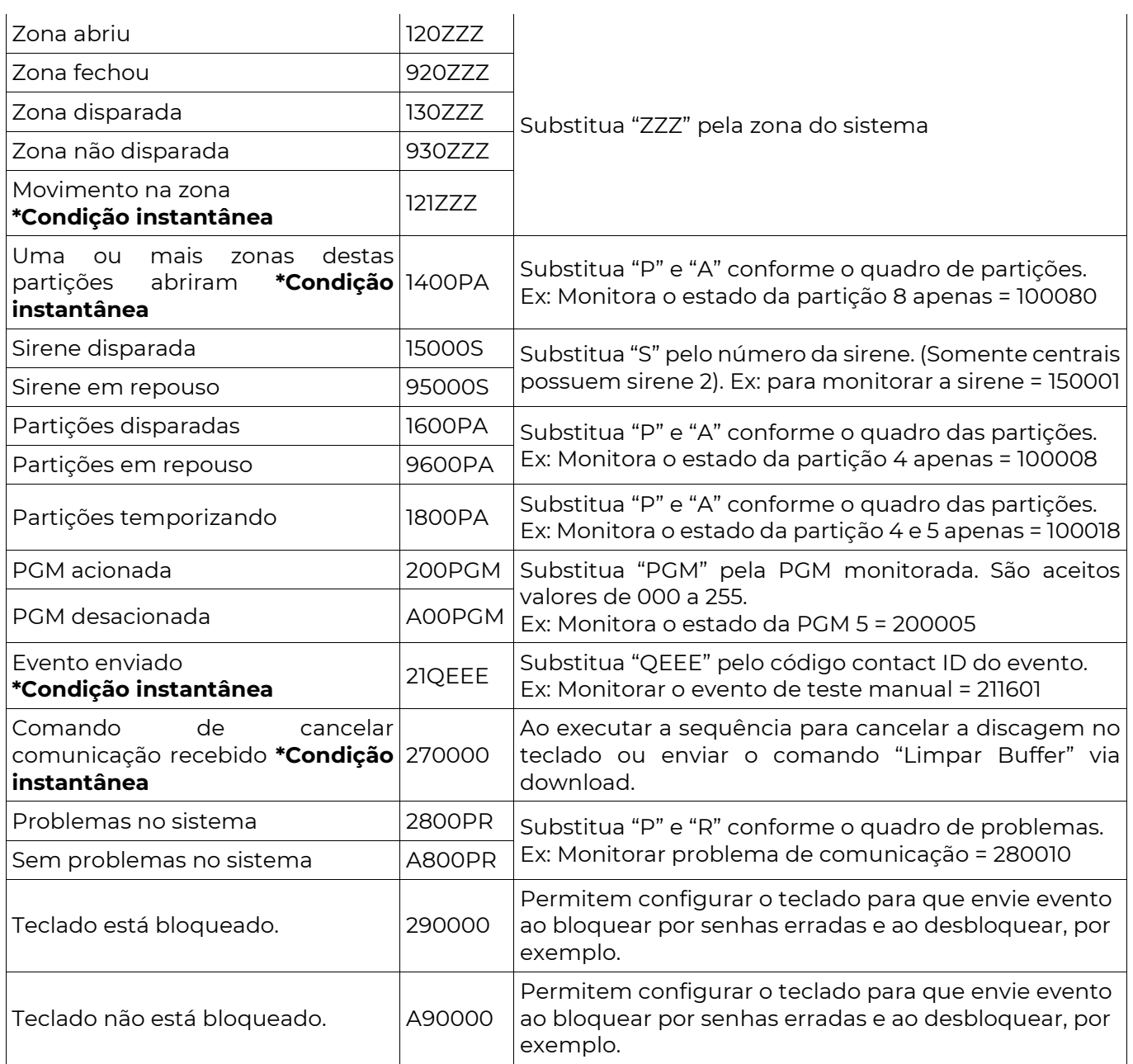

\*Condição instantânea: São válidas somente no exato momento que ocorrem. Logo combinar duas condições instantâneas na mesma agenda fará com que essa agenda nunca consiga executar sua ação inicial, uma vez que é improvável que as duas condições ocorram exatamente ao mesmo tempo. Da mesma forma, se houver uma ação final a ser executada assim que as condições não forem mais válidas, ela será executada.

• Se configurado como autogerenciável, não executa ação de armar e desarmar.

• A ação enviar evento possui recursos adicionais: Caso uma das condições supervisionadas seja senha digitada, Zona aberta, fechada, disparada ou com movimento, desarme de partições, o campo user/zone do evento em contact ID carrega o usuário ou zona que validou a condição.

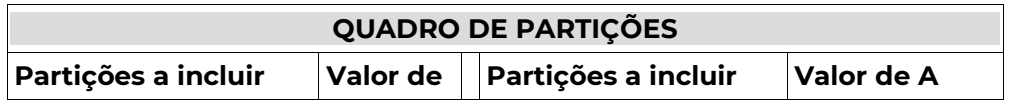

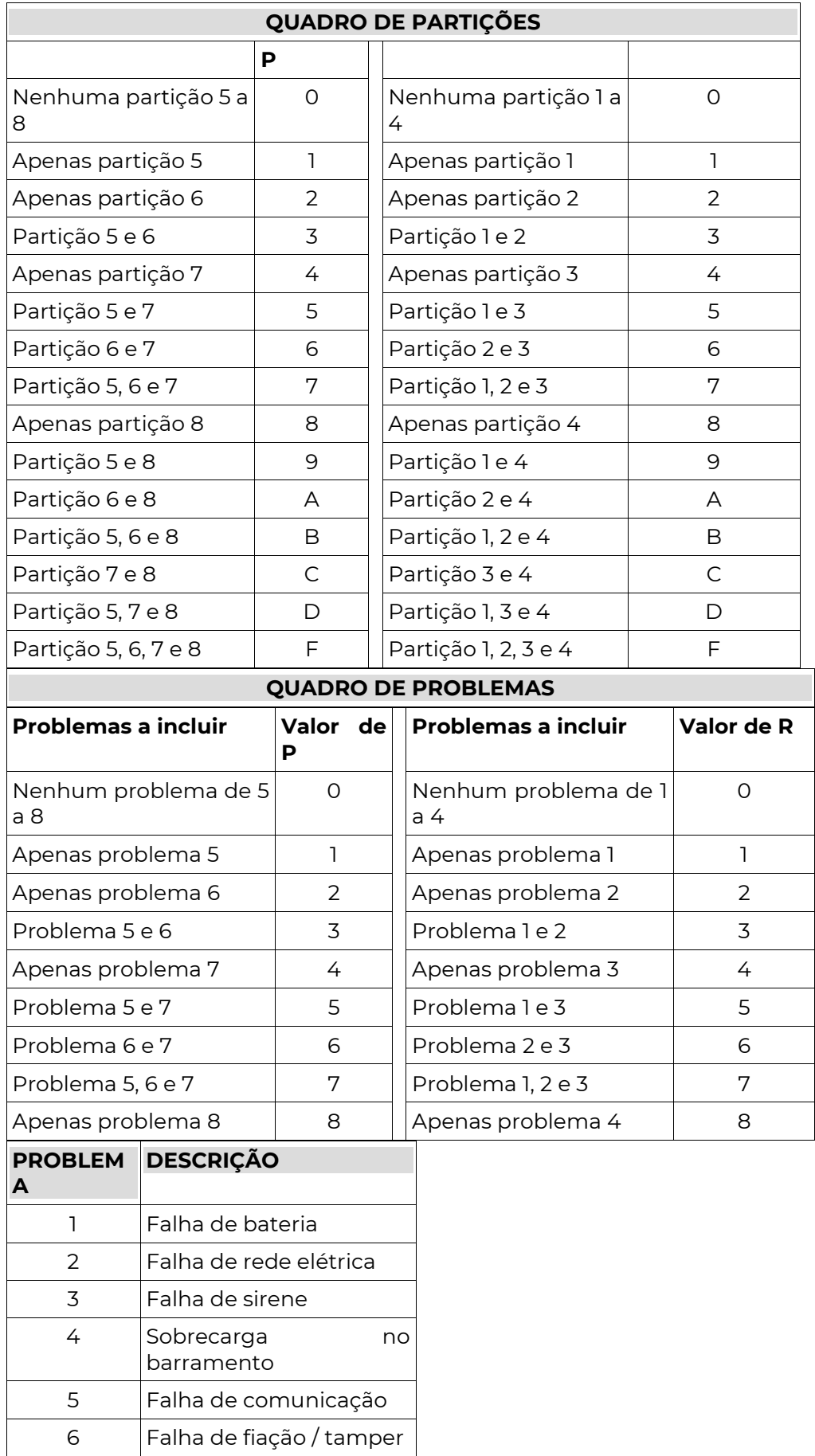

 $\mathbf{r}$ 

 $\mathbf{r}$ 

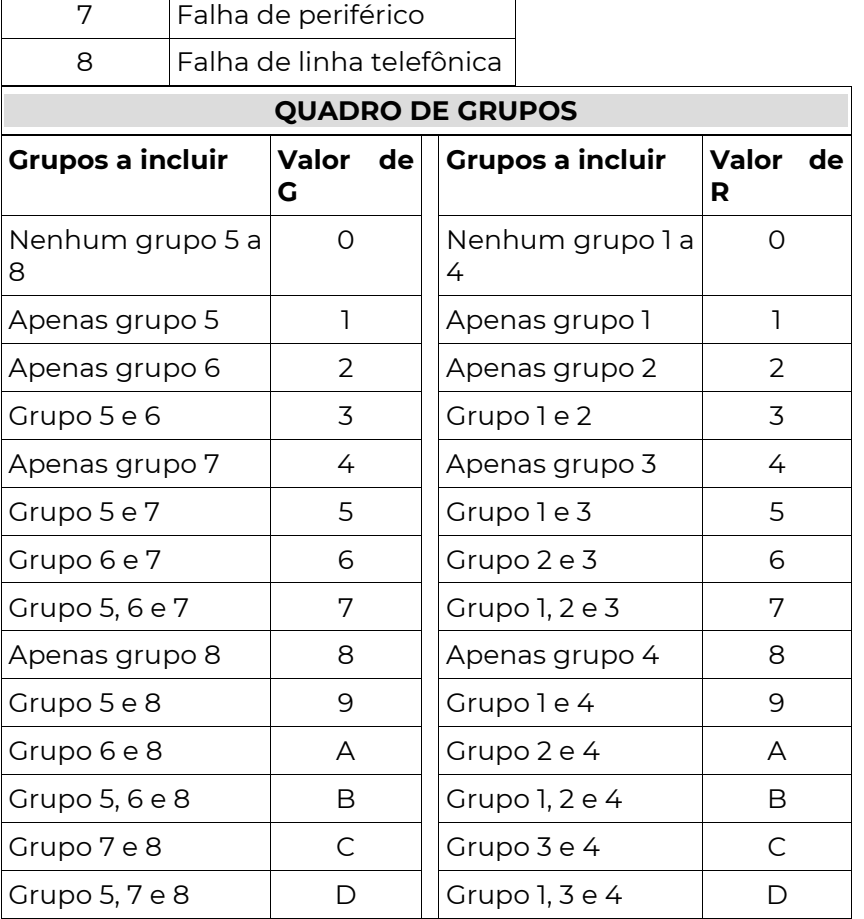

 $\mathbf{r}$ 

# C ó d i g o s d o s E v e n t o s C o n t a c t – I D

OBS.: A alteração dos eventos nos campos abaixo pode dificultar a interpretação dos eventos tanto pelo aplicativo quanto pela central de monitoramento.

 O Aplicativo "traduz" automaticamente o evento contact-id, não sendo necessária a alteração dos campos abaixo.

 Caso o evento programado nos campos abaixo não esteja dentro dos padrões, quando gerado, no aplicativo aparecerá apenas o valor programado e não a descrição dele.

 Alguns códigos Contact-ID usados para identificação das ocorrências podem ser programados. As funções abaixo servem para alterar ou cancelar esses códigos.

### CÓDIGOS DOS EVENTOS EM CONTACT-ID

#### 0000 = Desabilita o evento

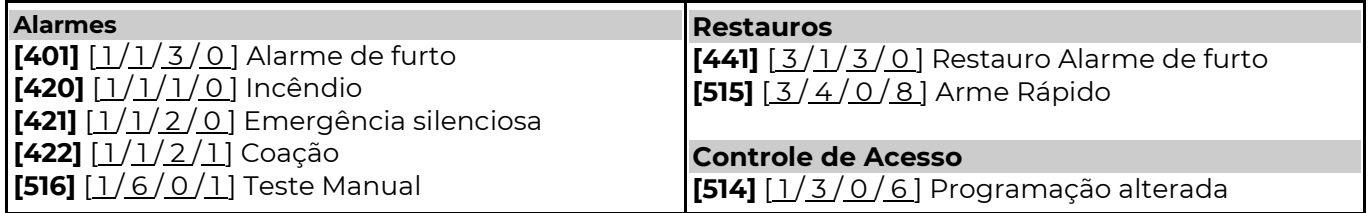